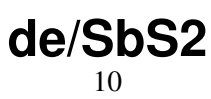

LotharF MikroKopter.de Diese Seite als **PDF-Dokument**? Einfach auf das Symbol klicken und etwas warten... --->

Seite zurück Step by Step Seite vor

# **Step 4 - Fernbedienung vorbereiten und Empfänger anschließen**

Mit der im "Step by Step 1" heruntergeladenen zip-Datei, kann die Graupner HoTT Fernbedienung • nun vorbereitet werden. Im ersten Schritt wird die zip-Datei entpackt und der Inhalt der Ordner in die gleichnamigen Ordner

auf der microSD-Karte der Fernsteuerung kopiert. Danach die microSD-Karte wieder in die Fernsteuerung einlegen.

Ist die microSD Karte wieder in der Fernsteuerung, können der Modellspeicher und das • MK-Sprachfile importiert werden:

### **Modellspeicher importieren** •

Im zweiten Schritt importieren wir den fertigen Modellspeicher den wir gerade auf die ♦ microSD-Karte kopiert haben.

Die Schritte hierfür sind:

Sender einschalten ◊

- Falls die Abfrage "Bitte wählen HF EIN/AUS?" kommt -> "AUS" wählen ⋅
- Bei der rechten "Vier-Wege-Taste" den mittleren Button **SET** drücken um in das ◊ Menü zu gelangen
- ◊ Runter auf den Menüpunkt **Kop./Löschen** und mit **SET** öffnen
- ◊ **Import von SD** auswählen und mit **SET** bestätigen
- ◊ Den Modellspeicher "MK-Easy" mit **SET** auswählen
- ◊ Bei "Import nach Modell" den ersten Speicherplatz 01 mit **SET** bestätigen
- ◊ Die Frage "Import?" mit **JA** und einem weiteren **SET** bestätigen

#### de/SbS2 04/05/25 02:01:03

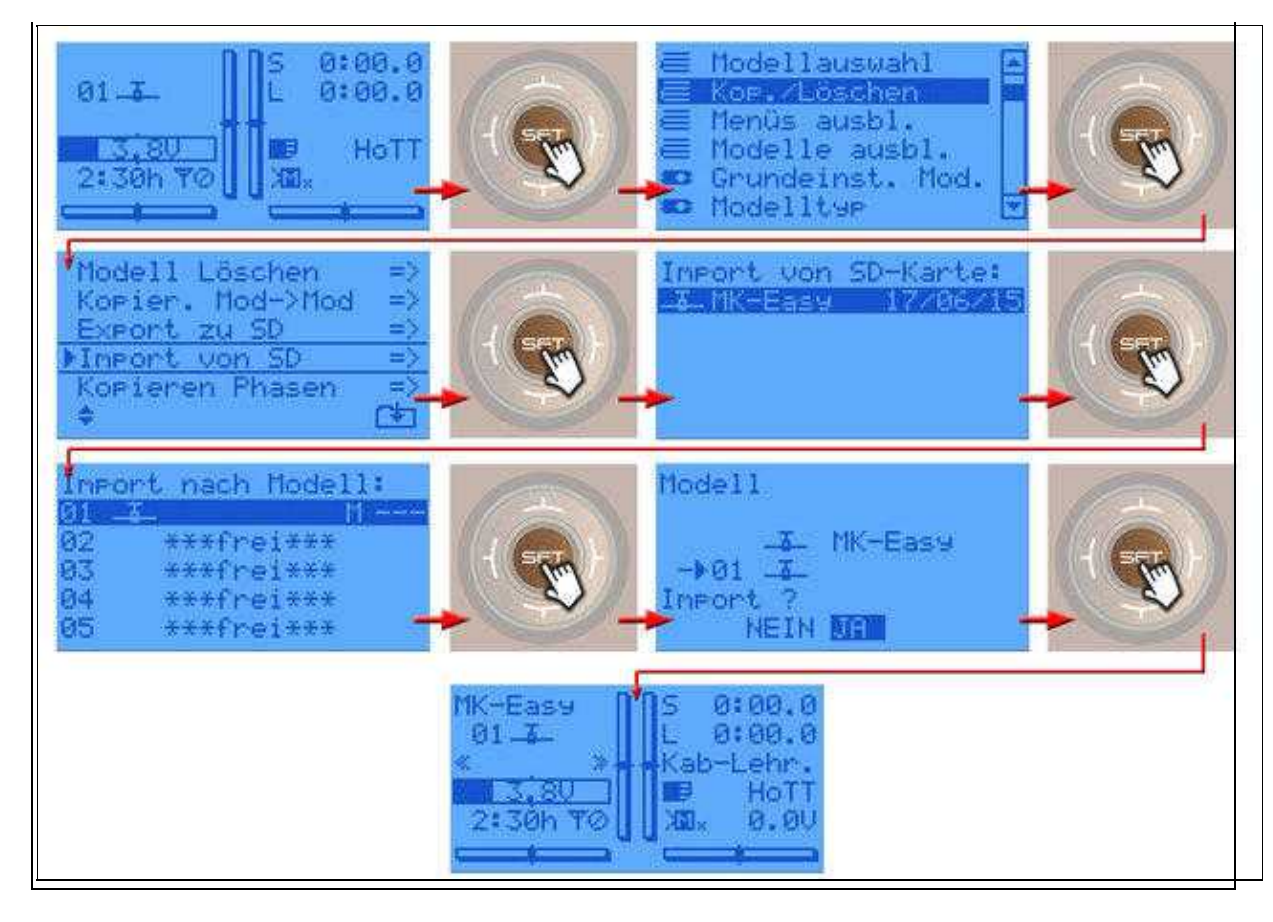

### **MK-Sprachfile importieren** •

Damit auch die zum *MikroKopter* passenden Ansagen über die Fernbedienung ausgegeben ♦ werden, muss das **MK-Sprachfile** installiert werden.

Dies macht man über den "Versteckten Modus" wie folgt:

- Bei der linken "Vier-Wege-Taste" (ESC) die Richtung **UP** und **DOWN** gleichzeitig ◊ drücken und halten
- ◊ Dann bei der rechten "Vier-Wege-Taste" (SET) in der Mitte **SET** drücken
- ◊ Im "Versteckten Modus" den Menüpunkt **ANSAGEN** mit **SET** öffnen
- ◊ Das passende MK-Sprachfile (DE/EN) auswählen und mit **SET** bestätigen

#### de/SbS2 04/05/25 02:01:03

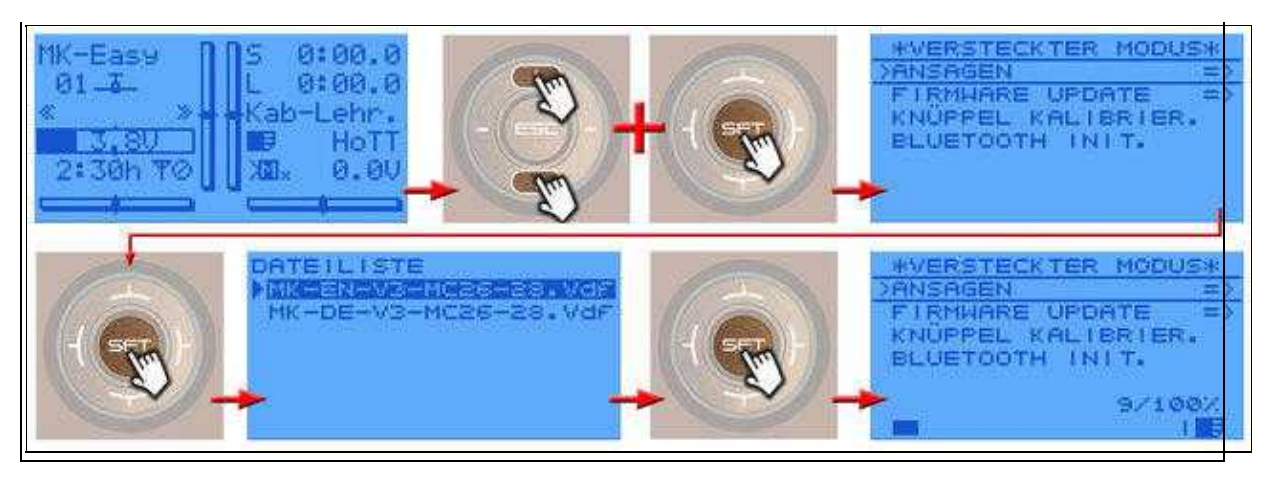

• Jetzt kann der Empfänger mit der **[FlightCtrl](https://wiki.mikrokopter.de/FlightCtrl_V3.0)** des MikroKopter verbunden werden. Angeschlossen wird das PPM-Summensignal-Servokabel und der graue Servostecker für die Telemetrieübertragung.

# **Empfänger anschließen**

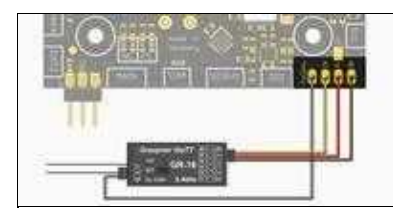

(Anschluss an FlighCtrl V3.0)

Der Graupner HoTT Empfänger wird an die zwei Anschlusskabel der FlightCtrl angeschlossen. Dabei ist das 3-adrige PPM-Kabel für die Kanalübergabe und Versorgung des Empfängers zuständig und das graue Kabel für die Telemetrieübertragung.

Das HoTT-System bietet verschiedene Empfänger an, die am MikroKopter genutzt werden können. Nachfolgend wird der Anschluss der Empfänger GR-16 und GR-24 beschrieben. Diese Empfänger können über das einzustellende PPM-Summensignal bis zu 16 Kanäle ausgeben.

## **Empfänger GR-16**

Der GR-16 HoTT hat 8 Servo-Anschlüsse. Über den Servoanschluss Nr.8 kann das Summensignal abgegriffen werden. Hierüber können bis zu 16 Kanäle (Senderabhängig) abgegriffen werden. Die Reichweite beträgt mit diesem Empfänger lt. [Hersteller](https://www.graupner.de/Empfaenger-GR-16-HoTT-2-4-GHz-8-Kanal/33508/) 4000mtr.

- Anschlüsse ♦
	- ◊ Servoausgang 8 => PPM Summensignal (siehe [PPM-Summensignal einstellen\)](https://wiki.mikrokopter.de/MC-26#Sprung4)
	- ◊ Telemetrieschnittstelle "T" => Anschluss Telemetriesignal FlightCtrl

## **Empfänger GR-24**

Der GR-24 HoTT hat 12 Servo-Anschlüsse. Über den Servoanschluss Nr.8 kann das Summensignal abgegriffen werden. Hierüber können bis zu 16 Kanäle (Senderabhängig) abgegriffen werden. Die Reichweite beträgt mit diesem Empfänger lt. [Hersteller](https://www.graupner.de/Empfaenger-GR-24-HoTT-12-Kanal/33512/) 4000mtr.

- Anschlüsse ♦
	- ◊ Servoausgang 8 => PPM Summensignal (siehe [PPM-Summensignal einstellen\)](https://wiki.mikrokopter.de/MC-26#Sprung4)
	- ◊ Telemetrieschnittstelle "T" => Anschluss Telemetriesignal FlightCtrl

• (Anschlussbeispiel Graupner HoTT)

#### **INFO**

- Benötigt wird ein Empfänger mit PPM-Summensignal (wie z.B. GR-16/GR-24 mit "SUMO16" oder Jeti RMK2)

- Die Telemetrie des *MikroKopters* kann nur an einer Graupner HoTT oder Jeti-Fernbedienung angezeigt werden.

Hat man eine andere Fernbedienung, oder möchte selber einen Modellspeicher anlegen, kann man hier die Kanalbelegung unseres "MK-Easy" Setting einsehen: [Link](https://gallery3.mikrokopter.de/var/albums/intern/HoTT/Kanalbelegung_MK-Easy.jpg?m=1499783440)

Step by Step - 3